# How I cross-compiled Kurento Media Server for Windows

Kyrylo Polezhaiev

## A lot of modules and dependencies

• kms-core

- gstreamer-1.5
- kurento-media-server gst-plugins-base-1.5
- kurento-filters
- kurento-elements
- kms-jsonrpc
- jsoncpp
- - gst-plugins-good-1.5
	- gst-plugins-bad-1.5
	- gst-plugins-ugly-1.5
	- openwebrtc-gst-plugins-1.5
- libicony
- boost
- libffi
- Glib, Glibmm
- gettext
- gcc
	- Libxml2
	- usrsctp
	- libevent
- libnice
- SQLite
- libsigc++
- libopus
- OpenCV
- libsoup
- OpenSSL
- winpthreads
- libvpx

#### Ideas

- To cross-compile KMS from Fedora using MinGW compiler
- Build prototype using handmade Makefiles then use CMake

## Pros. of cross-compiling using Fedora

- We have Linux environment and package manager
- Fedora has a lot of ready-to-use packages prebuilt with MinGW

sudo dnf install autoconf mingw32-filesystem cmake mingw32-gcc-c++ maven mingw32-boost gettext-devel bison flex mingw32-glib2 mingw32 orc mingw32-libtheora mingw32-libvorbis mingw32-opus mingw32 libsigc++20 mingw32-glibmm24 yasm mingw32-openssl indent astyle

## A lot of modules and dependencies

• kms-core

- gstreamer-1.5
- kurento-media-server gst-plugins-base-1.5
- kurento-filters
- kurento-elements
- kms-jsonrpc
- jsoncpp
- - gst-plugins-good-1.5
	- gst-plugins-bad-1.5
	- gst-plugins-ugly-1.5
	- openwebrtc-gst-plugins-1.5
- libicony
- boost
- libffi
- Glib, Glibmm
- gettext
- gcc
	- Libxml2
	- usrsctp
	- libevent
- libnice
- SQLite
- libsigc++
- libopus
- OpenCV
- libsoup
- OpenSSL
- winpthreads
- libvpx

## A lot of modules and dependencies

- kms-core
- kurento-media-server gst-plugins-base-1.5
- kurento-filters
- kurento-elements
- kms-jsonrpc
- jsoncpp
- gstreamer-1.5
- - gst-plugins-good-1.5
	- gst-plugins-bad-1.5
	- gst-plugins-ugly-1.5
	- openwebrtc-gst-plugins-1.5  $-$ gee

• boost

• libicony

- $-$  libffi
- **Glib, Glibmm**
- gettext
- $\frac{1}{16}$
- usrsctp
- libevent
- libnice
- SQLite
	- $-$  libsigc++
	- libopus
	- OpenCV
- libsoup
- OpenSSL
- winpthreads
- libvpx

## Build using handmade Makefiles

- I wrote huge Makefiles manually
- Used vanilla GStreamer

#### Tweaks I had to do:

- libuuid (uuid generate, uuid unparse)  $\rightarrow$  rpcrt4 (CoCreateGuid, UuidToStringA, RpcStringFree)
- ushort, uint  $\rightarrow$  unsigned short, unsigned or guint etc.
- $<$ sys/socket.h>,  $<$ arpa/inet.h>  $\rightarrow$   $<$ ws2tcpip.h>,  $<$ winsock2.h>
- Link against -lws2 32 -liphlpapi
- Use  $-$ no-undefined flag, don't use  $-d$ l and -fPIC
- %ld, %zd, %hhx  $\rightarrow$  G GUINT64 FORMAT, G GSIZE FORMAT
- Define -DWIN32 LEAN AND MEAN=1

#### Standard CMake + Autotools way

- For Autotool-based cases, simple **autogen.sh** + mingw32-configure + **make + make** install scenario works
- For libvpx this magic works:

```
eval `rpm --eval %{mingw32_env}`
```

```
export AS=yasm
```

```
./configure \
```
- --target=x86-win32-gcc \
- --prefix=/usr/i686-w64-mingw32/sys-root/mingw/

#### Standard CMake + Autotools way

• For CMake-controlled KMS modules:

mingw32-cmake -DCMAKE\_BUILD\_TYPE=Release \

-DCMAKE\_MODULE\_PATH=\

/usr/i686-w64-mingw32/sys-root/mingw/share/cmake-3.5/Modules/ \

-DCMAKE\_INSTALL\_PREFIX=\

/usr/i686-w64-mingw32/sys-root/mingw \

-DKURENTO\_MODULES\_DIR=\

/usr/i686-w64-mingw32/sys-root/mingw/share/kurento/modules/ \ <path>

### Tweaks to CMakeFiles

- Explicitly defined some libraries STATIC
- Explicitly link \*endpoints with -lkmssdpagent -lgstsdp-1.5.dll
- Replaced linking order for some libs

#### Prepare Distro

• After everything is build, it's installed in

```
/usr/i686-w64-mingw32/sys-root/mingw/
```
- Take kurento-media-server.exe and some of .dlls to bin/
- Put needed GStreamer plugins into lib/gstreamer-1.5/
- Put Kurento moduless into lib/kurento/modules/
- Put configuration files into etc/kurento/ and etc/kurento/modules/kurento

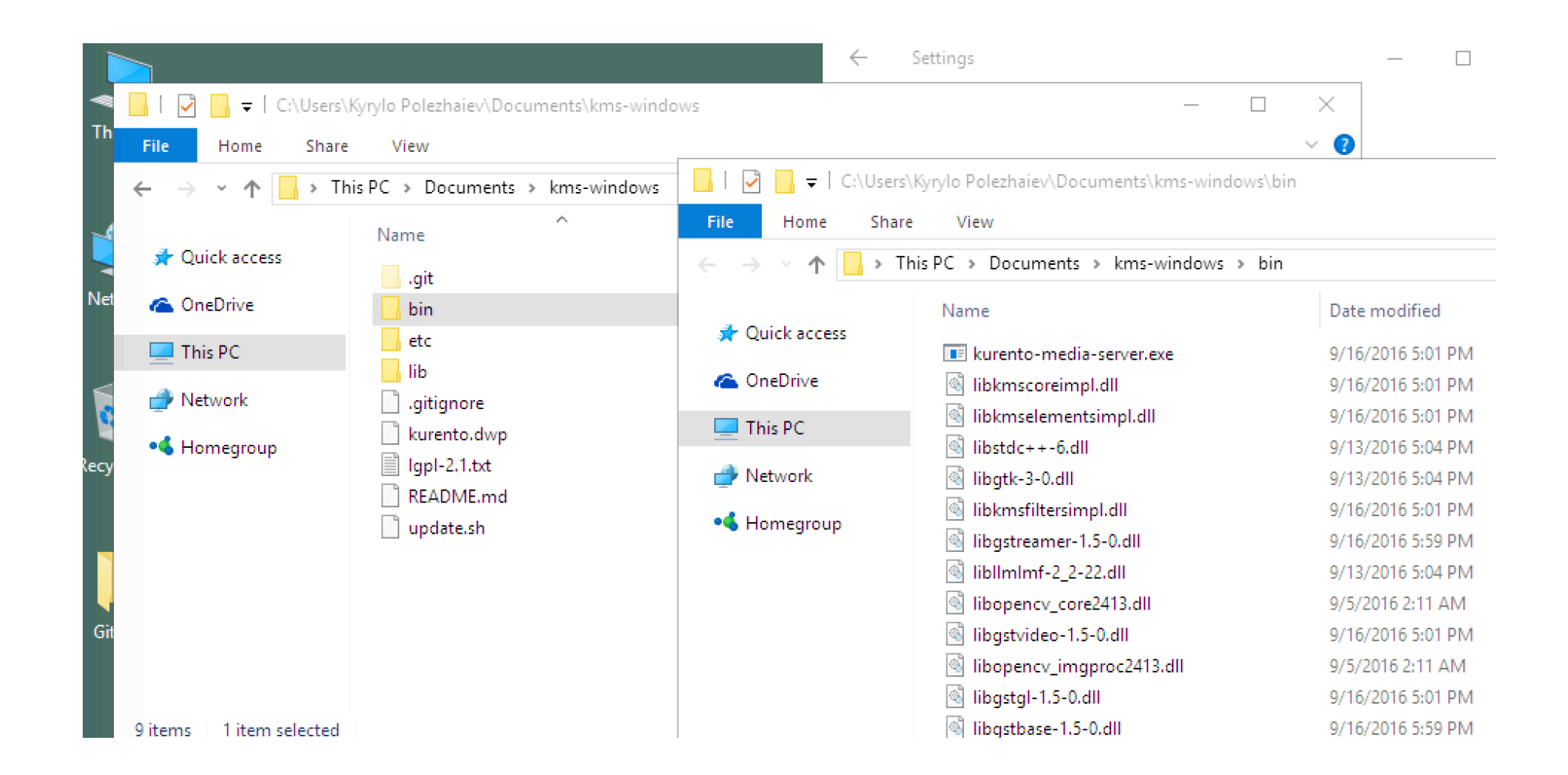

## Debug Problems

- Can not test Winsock 2 on Wine
- Difficult to use & navigate sources on Windows

## Debug

- Take gdbserver.exe provided by Fedora MinGW package and put into Windows machine near kurento-media-server.exe
- Make sure Windows firewall allows gdbserver and KMS listen ports.
- Run gdbserver.exe like that:

gdbserver.exe :4444 kurento-media-server.exe

• Connect to it via gdb, specifying something like:

```
set target-file-system-kind dos-based
```

```
target remote 172.16.211.244:4444
```
### Don't select text in Console Window!  $\odot$

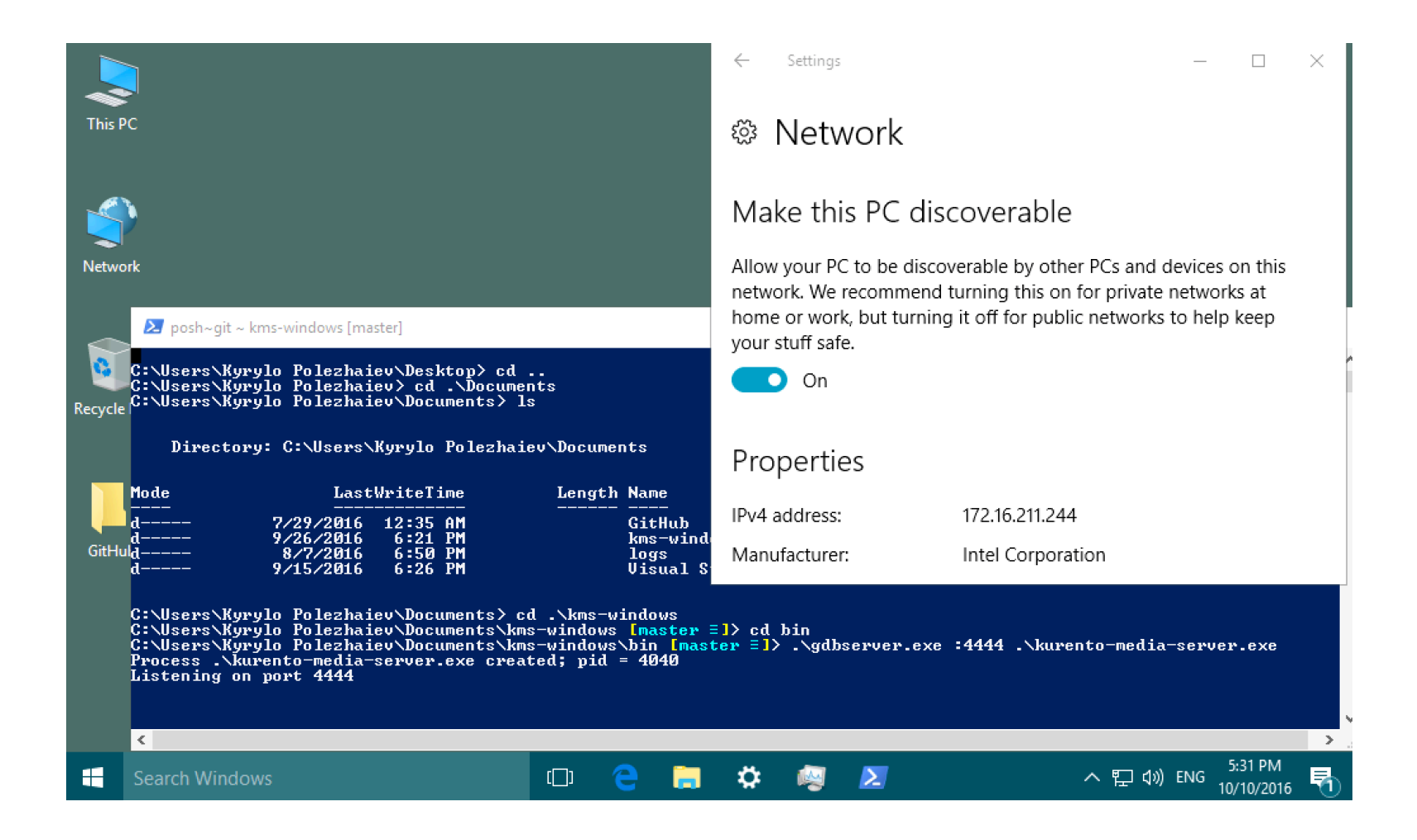

#### ky@localhost:~/Developer/kurento-porting/kms-windows/bin  $\mathsf{x}$ [ky@localhost libnice]\$ cd [ky@localhost ~]\$ cd Developer/GS bash: cd: Developer/GS: No such file or directory [ky@localhost ~]\$ cd Developer/kurento-porting/ [ky@localhost kurento-porting]\$ ls distro-prep kms-elements kms-windows kurento-gstreamer kms-filters kurento extra [ky@localhost kurento-porting]\$ cd kms-windows/ [ky@localhost kms-windows]\$ cd bin/ [ky@localhost bin]\$ cgdb -ex "set target-file-system-kind dos-based" -ex "target<br>remote 172.16.211.244:4444"

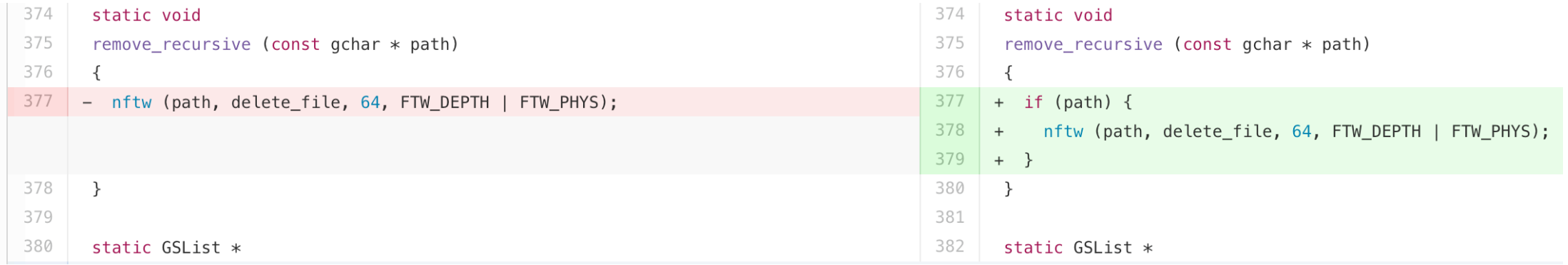

### To do:

- Make KMS work as standard Windows Service
- Fix random sequences generation
- Fix paths-related problems

## Thank you!

You can come closer and take a look how it works